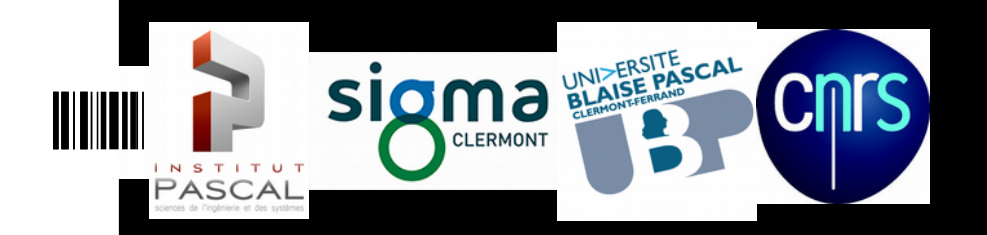

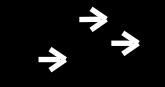

## **Introduction to ROS**

Laurent Lequièvre Juan Antonio Corrales Ramon Institut Pascal – Clermont-Ferrand - France

#### 

# Index \*\*\*

- **Introduction** 
	- **Definition**
	- **History**
	- Robots
	- **Advantages**
	- **Applications**
- Basic components
	- Nodes
	- Topics
	- Services

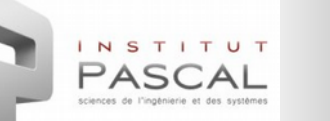

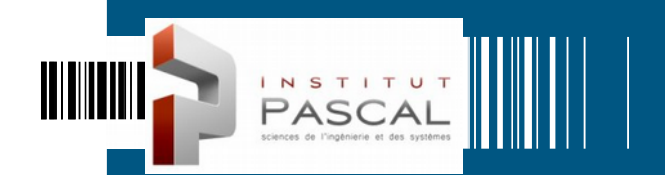

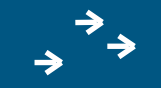

# **INTRODUCTION**

### **III** Definition of ROS

 ROS (Robot Operating System) is a **software platform** that is able to build and execute code between several computers and several robots.

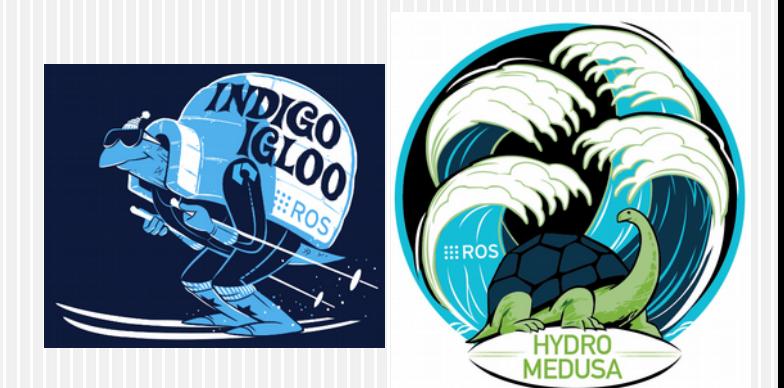

- It provides services similar to an **operating system** for working with robots:
	- Hardware abstraction
	- Device low level control
	- Message-based communication
	- Commands and utilities
	- Package management

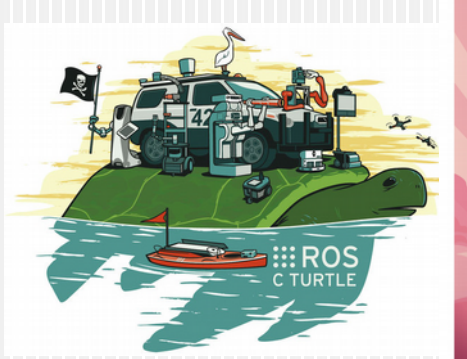

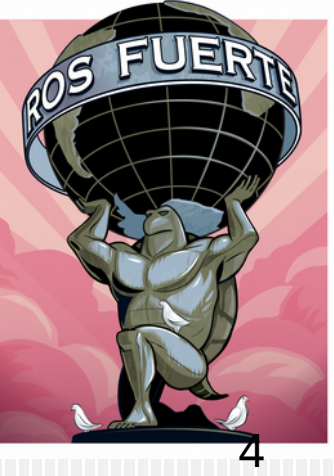

#### **History of ROS**

- Initially developed by **Standford University** in the "STAIR" project in 2007.
- From 2008 to 2013, its development continued mainly due to the contributions of **Willow Garage** for their humanoid robot PR2 and the scientific community.
- From 2013, ROS depends on the **Open Source Robotics Foundation** and its development continues.
- Exponential increase in the number of repositories (more than 170 in 2013).

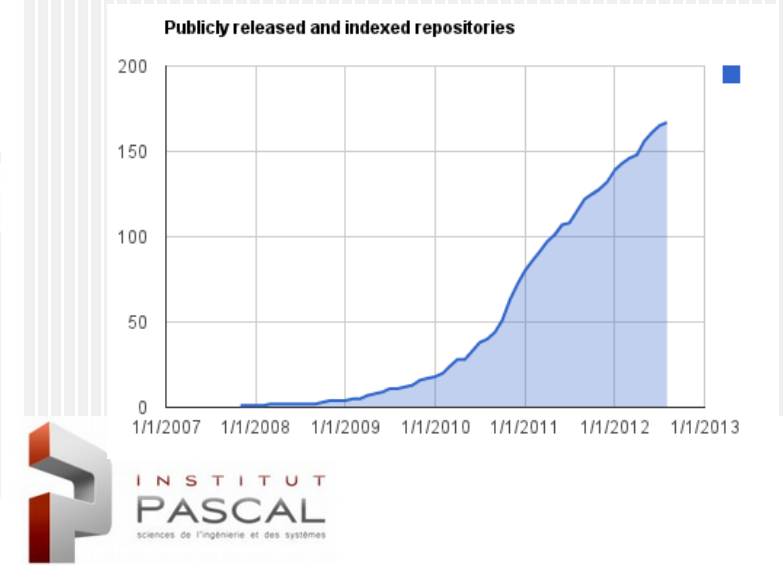

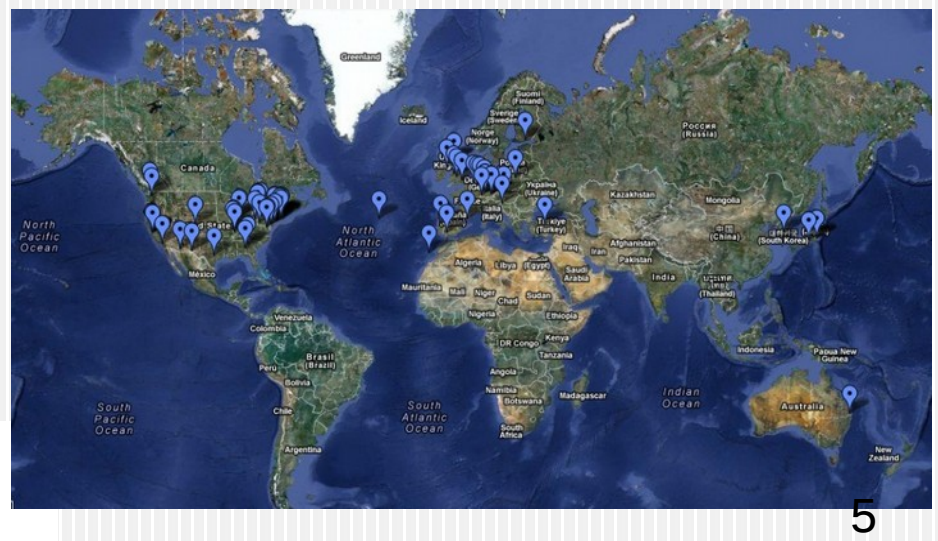

#### Ш **Robots in ROS**

 Exponential increase in the number of packages (more than 3500 in 2012).

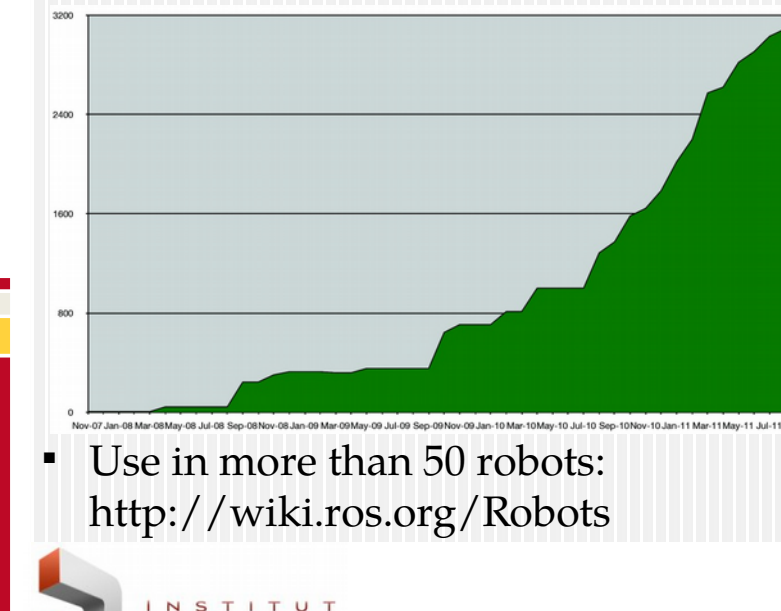

#### https://www.youtube.com/watch?v=PGaXiLZD2KQ

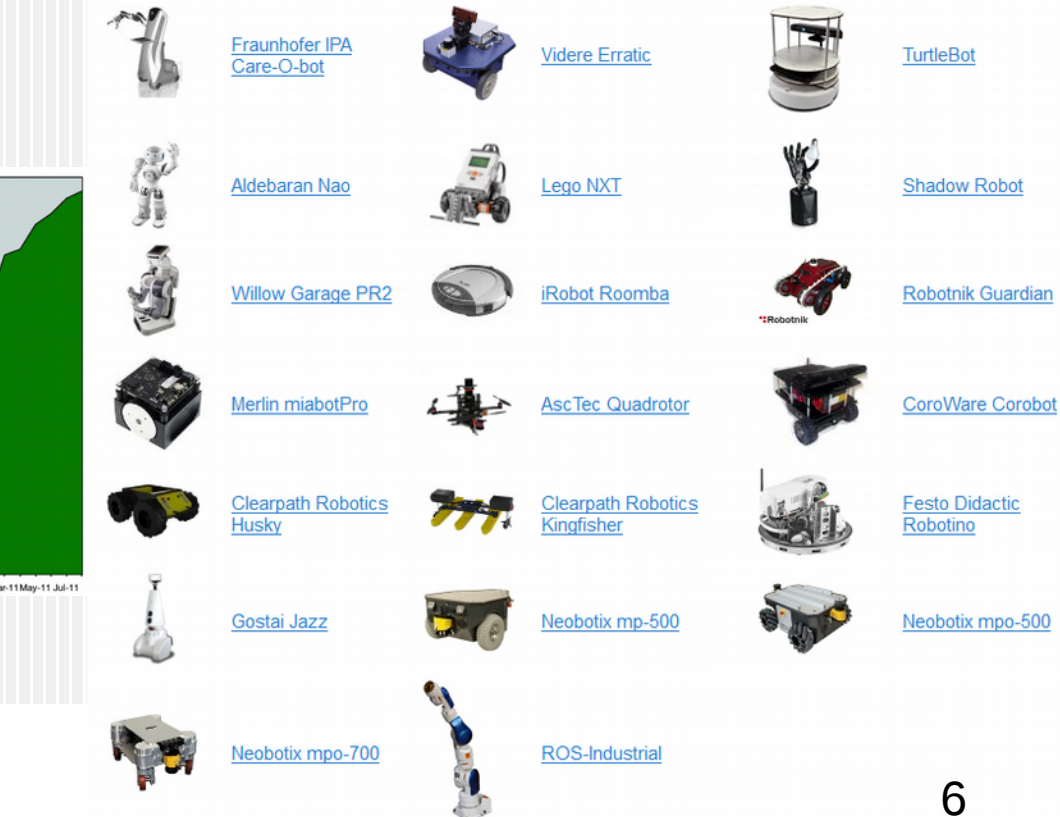

### **Advantages**

- The main features of ROS are :
	- **Peer-to-peer:** It consists of a group of processes, that can be in different systems, are connected between them in a peer-to-peer topology.
	- **Multi-language:** ROS packages can be implemented in different programming languages (C++, Python, Octave y LISP). ROS messages are defined in a neutral lenguage (IDL) that enables the automatic generation of code in different languages.
	- **Tools-Based**: Micro-kernel design with a high number of small tools. Bigger stability and better complexity management are possible.
	- **Light:** The ROS system is built in a modular way. All complexity is moved towards external libraries: easy importation and exportation.
	- **Open-source:** All source is available and most packages have BSD licence (commercial and non-commercial projects).

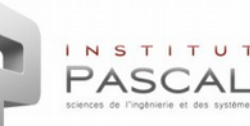

### **Advantages**

- Main goal of ROS:
	- <sup>o</sup> Reusing code and comparing results
	- <sup>n</sup> Having more time for research
	- <sup>n</sup> Less time for re-implementation
	- <sup>n</sup> Current Platform: > 150 People-Year.

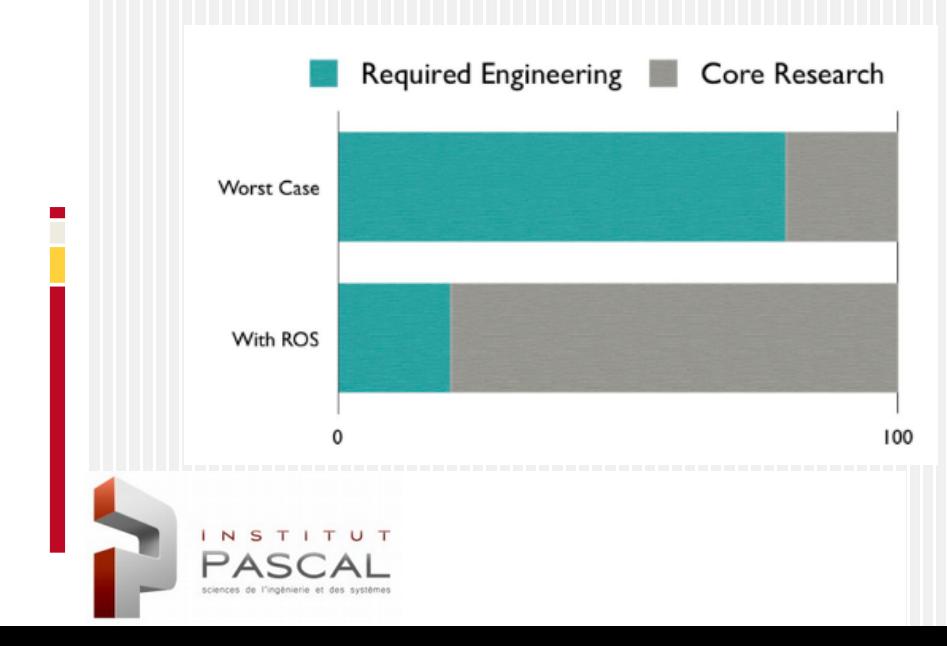

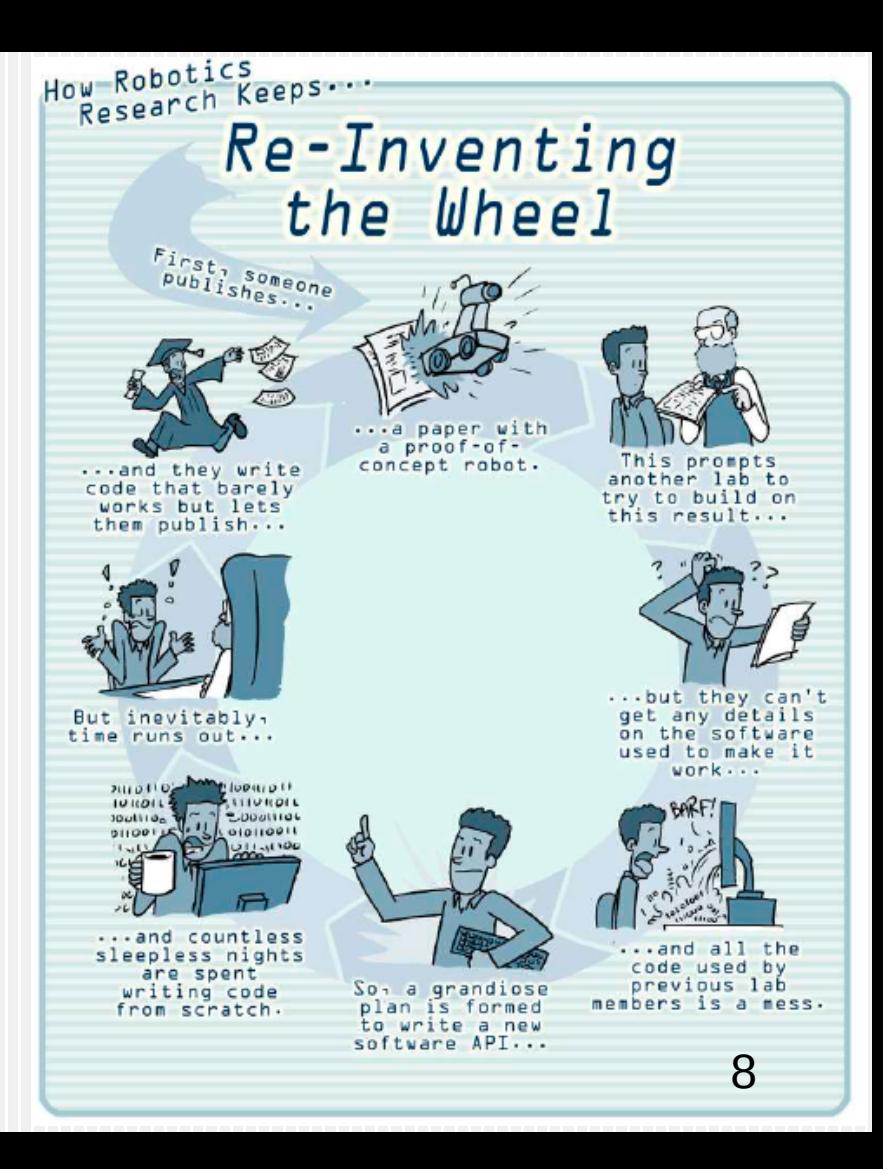

## **Applications**

- Main applications of ROS in robotics:
	- Visualization and simulation: **rviz**, stage (2D), **gazebo** (3D).
	- <sup>n</sup> Drivers: camera\_drivers, laser\_drivers, imu\_drivers.
	- <sup>9</sup> 3D processing: perception\_pcl (PCL), laser\_pipeline.
	- <sup>n</sup> Image processing (2D): vision\_opencv (OpenCV), visp.
	- <sup>n</sup> Transformations: tf, tf\_conversions.
	- Navigation (odometry, ego-motion, SLAM): navigation.
	- Controllers (position, force, speed, transmissions): ros\_control.
	- Robot modelling: urdf (XML description of robots).
	- Motion planning: **MoveIt!** (library OMPL).
	- <sup>n</sup> Grasping and manipulation: GraspIt!, OpenRAVE.

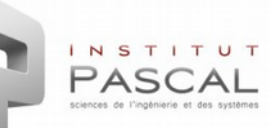

# Index \*\*\*

- **Introduction** 
	- **Definition**
	- **History**
	- Robots

INSTITUT PASCAL

- **Advantages**
- **Applications**
- Basic components
	- Nodes
	- Topics
	- Services

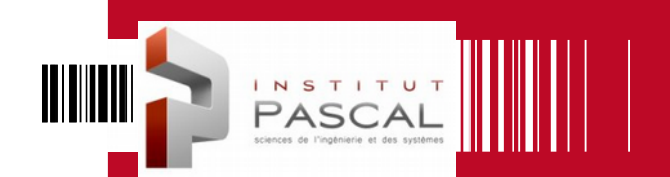

П

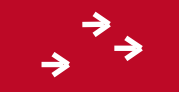

# **BASIC COMPONENTS**

#### **ROS Levels**

- The basic concepts of ROS can be analyzed from 3 different levels:
	- **File-system level:** Elements that are in the hard-drive
		- Packages, manifests, meta-packages (stacks), message types (msg) and service types (srv).
	- **Execution level:** ROS process that treat data in a peer-to-peer architecture
		- Nodes, master, parameter server, messages, topics, services and bags.
	- **Community level:** Resources for ROS (software and documentation) that are shared between different groups of users.
		- Distributions, repositories, ROS Wiki, mailing lists, ROS Answers and ROS Blog.

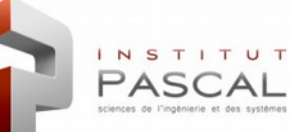

### **Packages**

- Packages are the **basic unit** that organize software in ROS.
- They can contain: processes (nodes), libraries, data, configuration files, etc.
- If is a folder inside ROS\_ROOT (installation) or **ROS\_PACKAGE\_PATH** (workspace) that contains a file **package.xml**
- Packages usually have the same structure:
	- **include/**: headers for libraries C++.
	- **msg/**: Types of messages (msg).
	- **src/**: Source code.

NSTITUT

- **srv/**: Types of services (srv).
- **scripts/**: executable scripts (normally in Python).
- **CMakeLists.txt**: Cmake file, necessary for compilation of the package.
- **package.xml**: File with XML specification of package meta-data (Two versions → New: **<package format="2">**)
- <name>, <version>, <description>, <maintainer><license>: General information of the package.
- <build\_depend>/<br/>build\_export\_depend>(v.2): Dependencies for building the package or others based on it.
- $\alpha$  <exec\_depend>(v.2) /<run\_depend>(v.1): Dependencies on other packages for execution of this package.
- $\langle$  <depend>(v.2): All types of dependencies (build, execution, export) on other packages.
- <export>: Definition of meta-packages or external tags (e.g.: inclusion of Gazebo plugins)
- rosdep command (*rosdep install [package]*) will use it for installing dependencies of the package.
	- Command **rospack** (options 'find, depends, list') and command **roscd**.

### **Workspace**

- It is a folder for working with packages: modify, compile and install them.
- It is composed by 4 spaces:
	- **src:** source code files (cpp/py) of packages
	- **build:** intermediate files of CMake
	- **devel:** output files from building process (executables, libraries, msgs/service code...)
	- **install:** installation of generated files
- Automatic generation of code: **catkin**
- Creation of catkin workspace:
	- 1. mkdir -p ~/catkin\_ws/src
	- 2. cd  $\sim$ /catkin\_ws/src
	- 3. catkin\_init\_workspace 4. cd ~/catkin\_ws/
	- 5. catkin\_make 6. source devel/setup.bash

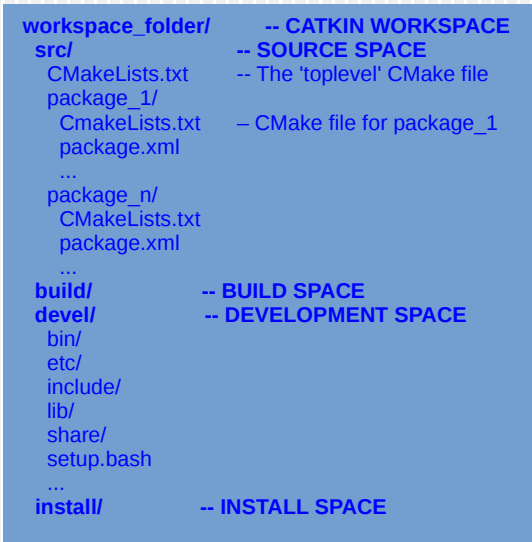

## **Types of Messages**

- ROS uses a text file in the IDL language for describing **data types** (messages) that are publish by ROS nodes.
- This description is stored in **.msg files** inside the **msg/ subfolder** of a ROS package.
- There are two parts in a .msg file:

Fields (Data types that are sent inside the message):

- Field: data type + name. Example: int32  $x$
- Data types:
	- Basic: bool, int32, float32, float 64, string, time, duration, etc.
	- Arrays.
	- Other messages. Example: geometry\_msgs/PoseStamped.
	- Header: ID, timestamp, frame ID.

Constants (Values for interpreting the fields):

- Constant: Type\_constant name\_constant= constant\_value. Example: int32 X=123.
- Automatic generation of message through CmakeLists.txt and package.xml

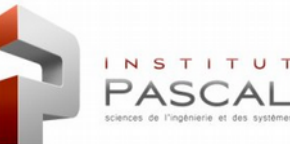

## **Types of Services**

- ROS uses one text file in a descriptive language for indicating data types of the **request/response** of a service.
- This description is stored in **ficheros .srv files** inside the **srv/ subfolder** of a ROS package.
- There are two parts in a .srv file, separated by a line containing "---":
	- Request
	- Response

```
#request
int8 foobar 
another_pkg/AnotherMessage 
---
```
#response another\_pkg/YetAnotherMessage val uint32 an\_integer

Automatic generation of services through CmakeLists.txt and package.xml

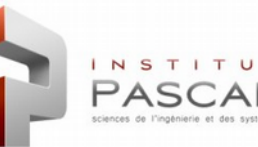

#### **Nodes**

- A node is a **process** that executes a computation task.
- Nodes **communicate between them** through: services, topics and parameters.
- ROS is composed in the execution level by a set of nodes that communicate between them and that can be distributed in different machines.
- Nodes are programmed through client libraries: roscpp, rospy y roslisp.
- Command **rosnode** (options 'list, info, kill, ping') and command **rosrun** (ex: turtlesim).

#### **Master**

- Program that enables localization between ROS nodes (similar to DNS).
- Once nodes are localized, the master does not participate and there is peer-to-peer communication between them.
- **It registers topics and services** of every node.
- It is initialized by the command **roscore**.

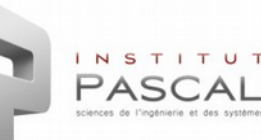

## **Topics**

- A topic is a **bus with a name** through which nodes interchange messages.
- It is a method of **asynchronous communication** between the nodes:
	- **Publishers**: Nodes that publish messages in a topic.
	- **Subscribers**: Nodes that receive messages through a topic.
	- There can be several publishers and subscribers for a same topic.
- The initial connection between subscribers and publishers is done through the Master. Later, their communication is peer-to-peer through TCP:
	- 1. The publisher registers the topic in the Master.
	- The subscriber asks the topic to the Master.
	- 3. The master gives the URI of the publisher to the subscriber.
	- The subscriber asks the publisher for a topic connection.
	- 5. The publisher informs about the TCP setup.
	- 6. The subscriber connects to the TCP data port.
	- 7. Bidirectional communication of data through TCP is done.

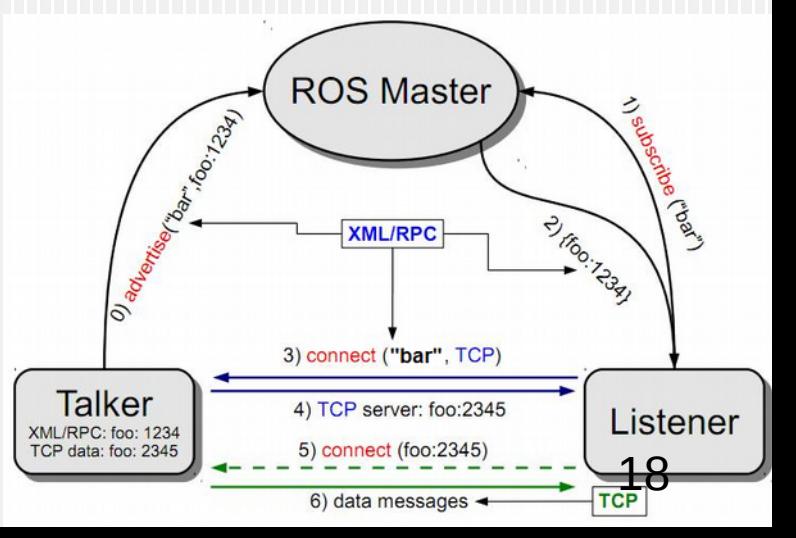

#### Ш **Topics**

#### Example turtlesim:

- <sup>n</sup> Execute publisher: rosrun turtlesim turtle\_teleop\_key
- <sup>n</sup> Execute subscriber: rosrun turtlesim turtlesim\_node
- <sup>n</sup> Communication through topic /turtle1/command\_velocity
- <sup>n</sup> Command **rqt\_graph** to see execution graph (nodes+topics):

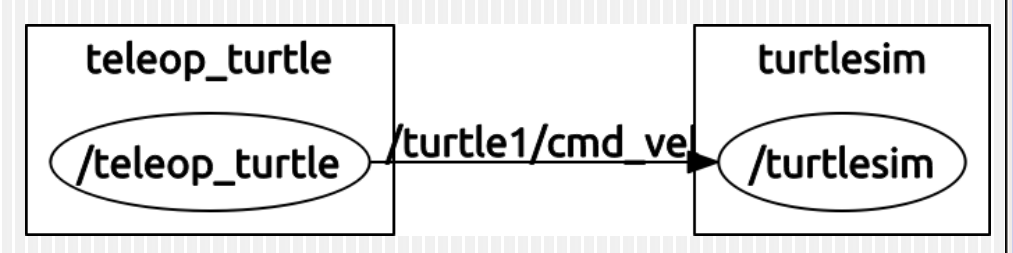

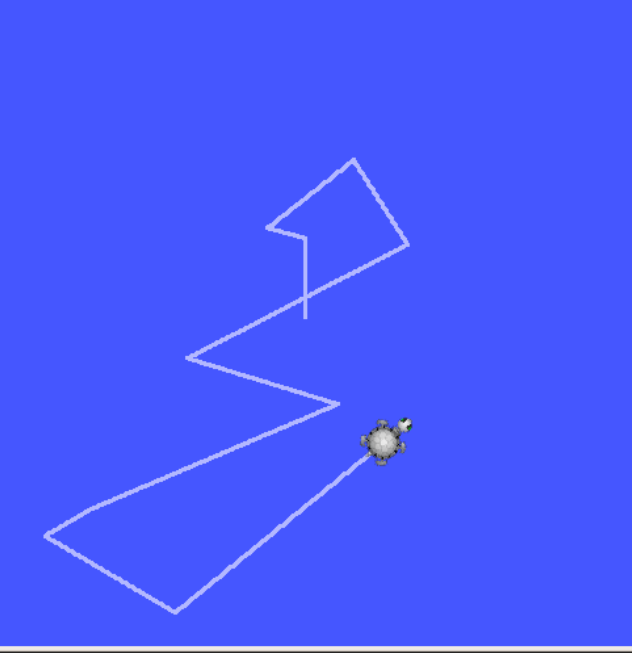

TurtleSim

<sup>*n*</sup> Command **rostopic** (options: list, echo, type, pub): Examples: **rostopic echo /turtle1/cmd\_vel ; rostopic type /turtle1/cmd\_vel rostopic pub -1 /turtle1/cmd\_vel geometry\_msgs/Twist -- '[2.0, 0.0, 0.0]' '[0.0, 0.0, 1.8]' rostopic pub /turtle1/cmd\_vel geometry\_msgs/Twist -r 1 -- '[2.0, 0.0, 0.0]' '[0.0, 0.0, 1.8]'**

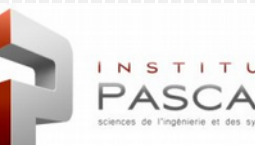

 $\mathbf{x}$ 

#### **Services**

- A service enables a node to send a request (message **request**) and receive a response (message **response**) from other node.
- It s a method of **synchronous communication** between the nodes (similar to RPC):
	- **Provider:** Node that provides the service (it receives request and sends response).
	- **Client**: Node that asks for the service (it sends request and receives response).
- The initial connection between providers and clients is done through the Master. Later, the communication is peer-to-peer through TCP:
	- 1. The provider registers the service in the Master.
	- 2. The client asks the Master for the service.
	- 3. The master informs the client about the TCP setup.
	- The client sends the request message to the provider.
	- 5. The provider sends the response message to the client.

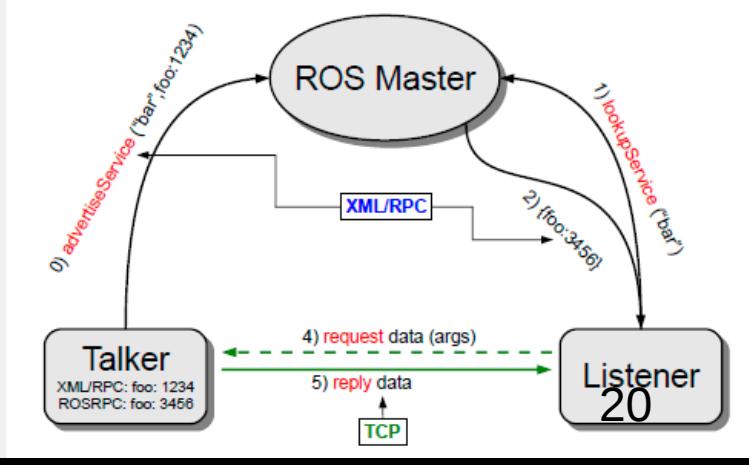

#### **Services**

- Command **rosservice** (Examples with turtlesim):
	- <sup>o</sup> list: List of active services.
	- call: Execute the servie with the indicated parameters.
	- <sup>n</sup> type: Print the type of service (types request/response).
	- find: Find the service.
	- Examples: **rosservice call clear ; rosservice call spawn 2 2 0.2 ""**
- Command **rossrv** (Examples with turtlesim):
	- show: Show the types of the request y response messages of the service.
	- package: List the types of services defined in the srv folder of the package.
	- Examples: **rosservice type spawn| rossrv show**
- Command **rosmsg** (Examples with turtlesim):
	- <sup>n</sup> show: Show the fields of the message.
	- package: List the types of the messages defined in the msg folder of the package.

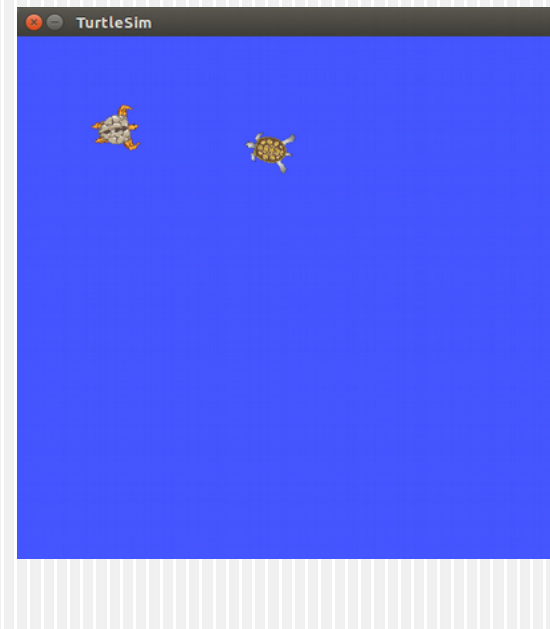

### **Concepts of ROS community**

- **Distribution:** Group of packages of a version. It is similar to Linux distributions and makes easy software integration (compatible libraries) and system stability (bugs management).
- **Repository:** Web server with ROS packages generated by the same institution. They are organised in a network where each institution keeps its own repository.
- **ROS Wiki:** Website with documentation and tutorials. It is the main source of ROS information [\(http://www.ros.org/wiki/\)](http://www.ros.org/wiki/).
- **ROS Blog:** News (http://www.ros.org/news/).
- **ROS Answers:** Forum where users ask and answer questions (http://answers.ros.org).

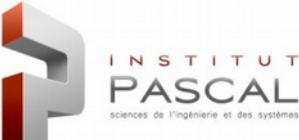

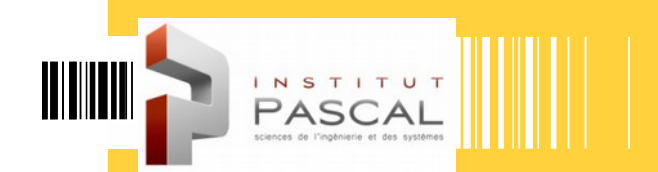

E

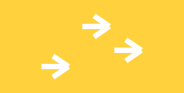

# **PROGRAMMING EXAMPLES**

#### **Create and compile a new ROS package**

 **catkin\_create\_pkg [package\_name] [depend1] [depend2]**…: Command for generating a new package (indicating name and dependencies). It creates automatically the package structure (manifest, Cmakelists.txt, makefiles, etc.). **Create a new package** "tutorials" in the workspace:  $cd \sim /catkin$  ws/src

catkin\_create\_pkg tutorials std\_msgs rospy roscpp

- **Compile the workspace with the command catkin\_make:**
- 1. Go to main folder of the workspace:  $cd \sim /catkin$  ws
- 2. Compile: catkin\_make
- 3.a. Add workspace to ROS (only in current terminal): source ./devel/setup.bash 3.b. For all terminals: echo "source ~/catkin\_ws/devel/setup.bash" >> ~/.bashrc
- Change to the package folder : roscd tutorials
- E If it doesn't work, update list of packages of system with: rospack profile

### **Create a message**

 **Create a message** that contains an 64bit integer in the folder **/msg**: roscd tutorials mkdir msg

Copy file positionAngle.msg into msg/ folder

- Update **package.xml** for generating messages: <build\_depend>**message\_generation**</build\_depend> <exec\_depend>**message\_runtime**</exec\_depend> *(v2)* <build\_export\_depend>**message\_runtime**</build\_export\_depend> *(v2)* <depend>**std\_msgs**</depend> *DEPENDENCIES ON OTHER MSGS (v2)*
- Update **CmakeLists.txt** for generating messages: find\_package(catkin REQUIRED COMPONENTS... **message\_generation std\_msgs**) catkin\_package(… CATKIN\_DEPENDS **message\_runtime std\_msgs**) **add\_message\_files**(FILES **positionAngle.msg** …) **generate\_messages**(DEPENDENCIES **std\_msgs**)
- If you copy CmakeLists.txt, **edit it** so that Cmake is forced to compile it.

#### **Create a topic publisher (I)**

- Copy the code of publisher (file publisher.cpp) in sub-folder / src: roscd tutorials cp ~/publisher.cpp ~/catkin\_ws/src/tutorials/src/publisher.cpp
- EXPLANATION OF THE CODE OF THE PUBLISHER (publisher.cpp)
- #include "ros/ros.h"
	- <sup>o</sup> It includes the common libraries of the ROS system (including access to roscpp functionalities)
- #include "tutorials/positionAngle.h"
	- <sup>n</sup> It includes the message "tutorials/positionAngle" that we generated.
	- <sup>o</sup> This header was generated automatically from the file "positionAngle.msg".
- ros::init(argc,argv,"position\_publisher");
	- <sup>**If initializes a ROS node**, gives access to command line arguments and names the node (unique name).</sup>
- ros::NodeHandle n;
	- <sup>**E It creates a handle** for accessing the node.</sup>
	- <sup> $n$ </sup> The first handle starts the node (ros::start()) and the destruction of the last handle finishes it (ros::shutdown()).

### **Create a topic publisher (II)**

- EXPLANATION OF THE CODE OF THE PUBLISHER (publisher.cpp)
- ros::Publisher pub= n.advertise<tutorials::positionAngle>("position",1000);
	- The node will publish messages of type "tutorials::positionAngle" in topic "/position".
	- The size of the buffer of messages is 1000.
	- **This method advertises the topic to the master** and returns an object "ros::Publisher" that enables:
		- Publishing messages of type "tutorias::positionAngle" in the topic "/position" by the method "publish()".
		- Removing topic from the master (unadvertise) when this object is destroyed.

#### • ros::Rate loop\_rate(1);

**It specifies the execution frequency**(in Hz) of the main loop of the node, as parameter for **Rate::sleep()**.

#### while (ros::ok())

- ros::ok() will return true **while the node is active**. It will return false in the next cases:
	- When the node receives the signal SIGINT (Ctrl+C).
	- If other node with the same name substitutes the current node.
	- When "ros::shutdown()" is executed from other point of the application.

### **Create a topic publisher (III)**

- EXPLANATION OF THE CODE OF THE PUBLISHER (publisher.cpp)
- tutorials::positionAngle msg; msg.header.seq++; msg.header.stamp= ros::Time::now(); msg.angle= angle; msg.x= posX; msg.y= posY;
	- **Create a msg** of type "tutorials::positionAngle" and set its fields.
- pub.publish(msg);
	- **It publishes the message**. It is copied immediately in the topic queue and later it will be sent to subscribers.
- ros::spinOnce();
	- **It invokes all callbacks** of the node that have received messages after the previous execution of this sentence.
	- **It is not required here** since there are no callback functions to wait for (topic subscribers or service servers).
- ROS\_INFO("Published message %d: %f, %f, %f",msg.header.seq, msg.x, msg.y, msg.angle);
	- Similar functionality to printf/std::cout in ROS (roscpp) for showing/storing **log messages**
	- Several level of log messages: ROS\_DEBUG, ROS\_INFO, ROS\_WARN, ROS\_ERROR, ROS\_FATAL.

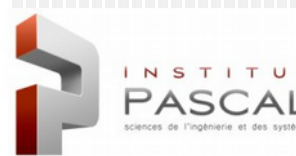

#### **Create a topic subscriber (I)**

{

- Copy code of subscriber (file subscriber.cpp) in /src folder
- EXPLANATION OF THE CODE OF THE SUBSCRIBER (subscriber.cpp) void positionCallback(const tutorials::positionAngle::ConstPtr& msg)

ROS\_INFO("I heard message %d: [%f, %f, %f]", msg-> header.seq, msg->x, msg->y, msg->angle); }

- **Callback function that is invoked to treat each message received through the topic** "/position".
- When ros::spin() is used, the callback is invoked as soon as possible when one message is received.
- When ros::spinOnce() is used, callbacks of messages accumulated after the previous spinOnce are invoked.
- The message is passed as a "boost::shared\_ptr" so that no additional memory management is required.

#### ros::Subscriber sub= n.subscribe("position",1000, positionCallback);

- **Subscription to 'position' topic** with an input buffer of 1000 messages.
- The callback 'positionCallback' will be called to treat each message previously received and stored in the buffer.
- This method returns a "ros::Subscriber" object. When destroyed, the subscription to the topic will be cancelled.

### **Create a topic subscriber (II)**

EXPLANATION OF THE CODE OF THE SUBSCRIBER (subscriber.cpp):

#### ros::spin()

- <sup>n</sup> It generates an infinite loop that automatically invoke callbacks when messages are received.
- This loop ends in the same conditions when ros::ok() returns false.
- COMPILATION OF BOTH NODES (PUBLISHER AND SUBSCRIBER):

#### • Add these lines to CMakeLists.txt:

**# Paths to headers for build dependencies (include\_directories) and to export to other packages (catkin\_package)** include\_directories(include \${catkin\_INCLUDE\_DIRS})

catkin\_package(… INCLUDE\_DIRS include …)

**# For each executable to be generated, indicate cpp files to compile (add\_executable)**

- add\_executable(publisher src/publisher.cpp)
- **# Dependencies on message generation targets of the current package and of other catkin packages**
- add\_dependencies(publisher \${\${PROJECT\_NAME}\_EXPORTED\_TARGETS} \${catkin\_EXPORTED\_TARGETS}) target\_link\_libraries(publisher \${catkin\_LIBRARIES}) **# link with libraries**
- **# The same 3 lines for subscriber...**
- Compile the workspace that contains the package: catkin\_make
- **EXECUTION OF BOTH NODES: rosrun tutorials publisher**

rosrun tutorials subscriber

#### **Create a service**

● **Create a service** that performs the sum of two integers in the folder **/srv**: roscd tutorials mkdir srv

- Copy file AddTwoInts.srv in srv subfolder
- Update **package.xml** to generate messages: <build\_depend>**message\_generation**</build\_depend> <exec\_depend>**message\_runtime**</exec\_depend> *(v2)* <build\_export\_depend>message\_runtime</build\_export\_depend> *(v2)* <depend>**std\_msgs**</depend> *DEPENDENCIES ON OTHER MSGS (v2)*
- Update **CmakeLists.txt** to generate messages:
	- find\_package(catkin REQUIRED COMPONENTS... **message\_generation std\_msgs**) catkin\_package(… CATKIN\_DEPENDS **message\_runtime std\_msgs**…) **add\_service\_files**(FILES **AddTwoInts.srv** …)  **generate\_messages**(DEPENDENCIES **std\_msgs**)
- Verify that ROS finds the new service: rossrv show tutorials/AddTwoInts

#### **Create a service provider and client (I)**Ш

- Copy source file (add\_two\_ints\_server.cpp) to the src/ subfolder of our package: roscd tutorials cp ~/add\_two\_ints\_server.cpp
	- ~/catkin\_ws/src/tutorials/src/add\_two\_ints\_server.cpp
- EXPLANATION OF THE SERVICE PROVIDER (add\_two\_ints\_server.cpp):
- #include "tutorials/AddTwoInts.h"
	- **Include library automatically generated with file srv.**
- bool add(tutorials::AddTwoInts::Request &req, tutorials::AddTwoInts::Response &res)

```
res.sum= req.a + req.b;
```
…

{

#### return true;

} **Callback function that is invoked each time a request for the service** "AddTwoInts" is received by the server

### **Create a service provider and client (II)**

- EXPLANATION OF SERVICE PROVIDER (add\_two\_ints\_server.cpp):
- ros::ServiceServer service= n.advertiseService("add\_two\_ints", add);
	- <sup>n</sup> It advertises the service "add two ints" to the master.
	- The second parameter is the callback of the service that is called for receiving the request from the client and generating and sending back the response.
	- <sup>o</sup> When all the copies of the ServiceServer are destroyed, the service is unadvertised and callback stops.
- Copy the code of the service client (file add\_two\_ints\_client.cpp) in /src : roscd tutorials cp ~/add\_two\_ints\_client.cpp ~/catkin\_ws/src/tutorials/src/add\_two\_ints\_client.cpp
- EXPLANATION OF SERVICE CLIENT (add\_two\_ints\_client.cpp):
	- ros::ServiceClient client= n.serviceClient <tutorials::AddTwoInts>("add\_two\_ints");
		- <sup>n</sup> Create a client of service "add\_two\_ints"
		- The object "ros::ServiceClient" will be used to invoke the service (sending the request message to the server).

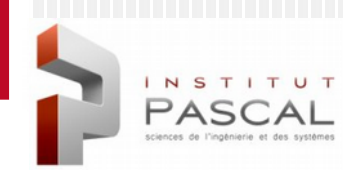

Ш

### **Create a service provider and client (III)**

- EXPLANATION OF SERVICE CLIENT (add\_two\_ints\_client.cpp):
- tutorials::AddTwoInts srv; srv.request.a= atoll(argv[1]); srv.request.b= atoll(argv[2]);
	- <sup>o</sup> We create an object from the class of the service: tutorials::AddTwoInts
	- This object will contain two members (request y response). The request should be completed before calling the service while the response will be completed later by the server after the execution of the service.

#### ■ if(client.call(srv))

- This method invokes the service: it sends the request to the service.
- <sup>n</sup> It is blocking: the client will only continue its execution when the service call is done (with success or not).
- <sup>n</sup> If the service is executed correctly:
	- The method "call" returns true.
	- The member "srv.response" will continue the response message from the server (provider).

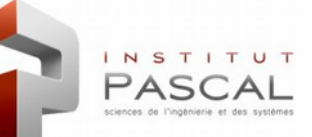

### **Create a service provider and client (IV)**

- **COMPILATION OF SOURCE CODE OF BOTH NODES:**
- Add the next lines to the CMakeLists.txt of the package: add\_executable(add\_two\_ints\_server src/add\_two\_ints\_server.cpp) add\_dependencies(add\_two\_ints\_server \${\${PROJECT\_NAME}\_EXPORTED\_TARGETS} \${catkin\_EXPORTED\_TARGETS})

target\_link\_libraries(add\_two\_ints\_server \${catkin\_LIBRARIES}) add\_executable(add\_two\_ints\_client src/add\_two\_ints\_client.cpp) add\_dependencies(add\_two\_ints\_client \${\${PROJECT\_NAME}\_EXPORTED\_TARGETS} \${catkin\_EXPORTED\_TARGETS})

target\_link\_libraries(add\_two\_ints\_client \${catkin\_LIBRARIES})

- Compile the workspace containing the package: catkin\_make
- **SERVICE EXECUTION:**
- **•** rosrun tutorials add\_two\_ints\_server
- **•** rosrun tutorials add\_two\_ints\_client 1 3

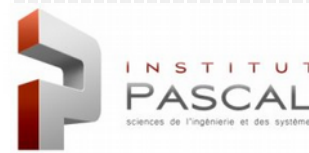